# FAQ SEJOUR

# **Comment demander mon titre de séjour (1ère demande ou renouvellement) ?**

Si vous êtes en possession :

- d'un visa long séjour avec titre à solliciter ;
- d'une confirmation de la validation de l'enregistrement de votre visa long séjour valant titre de séjour (VLS-TS) ;
- ou d'un titre de séjour et que vous sollicitez un titre portant la mention « étudiant » ; « passeport talent », « passeport talent famille » ou « visiteur »,

# La démarche se fait en ligne sur ce site.

Si vous demandez un autre type de titre, nous vous invitons à vous connecter au site internet de votre préfecture de résidence pour connaître les démarches à effectuer.

Pour accéder à la téléprocédure, vous devez au préalable vous connecter au site grâce à votre compte personnel étranger en France, en cliquant sur « Se connecter » en haut à droite de votre écran ou sur l'icône « Je demande ou renouvelle un titre de séjour ».

# Comment créer un compte personnel sur le site Etranger en France si je dispose d'un titre de séjour ou d'un récépissé de demande de titre de séjour ?

Pour créer un compte personnel, vous devez cliquer sur « SE CONNECTER » en haut à droite de l'écran ou sur l'une des icône affichée (« Je demande ou renouvelle un titre de séjour » ou « Je déclare un changement de situation ».

La création d'un compte se fait en 3 étapes :

- 1. Saisie des éléments suivants :
	- Votre numéro étranger ;
	- La date de début de validité du titre, du récépissé ;
	- La date de fin de validité du titre, du récépissé.

Et cliquez sur « Créer un compte »

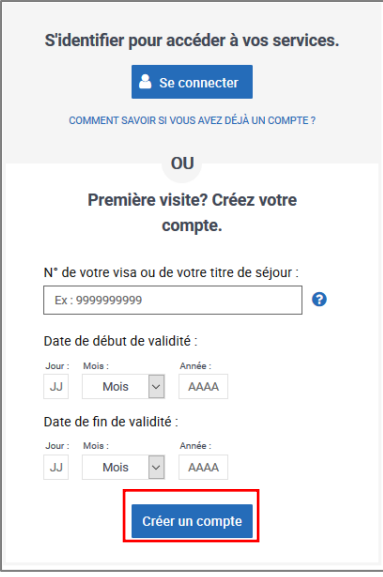

- 2. Saisie et vérification de votre adresse email ;
- 3. Création de votre mot de passe.

## Comment créer un compte personnel sur le site Etranger en France si je dispose d'un visa ?

Pour créer un compte personnel, vous devez cliquer sur « SE CONNECTER » en haut à droite de l'écran ou sur l'une des icône affichée (« Je demande ou renouvelle un titre de séjour » ou « Je déclare un changement de situation ».

La création d'un compte se fait en 3 étapes :

- 1. Saisie des éléments suivants :
	- a. Votre numéro visa ;
	- b. La date de début de validité du visa ;
	- c. La date de fin de validité du visa.

Et cliquez sur « Créer un compte »

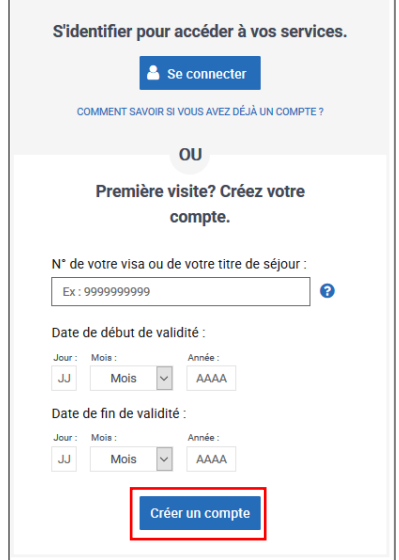

- 2. Saisie et vérification de votre adresse email ;
- 3. Votre compte personnel sera créé lorsqu'un agent aura commencé à traiter votre demande (vous recevrez un message avec votre identifiant et un mot de passe provisoire).

# **Je possède un visa : Où trouver mon numéro de visa pour créer mon compte personnel ?**

Le numéro de visa se situe en haut à droite du visa.

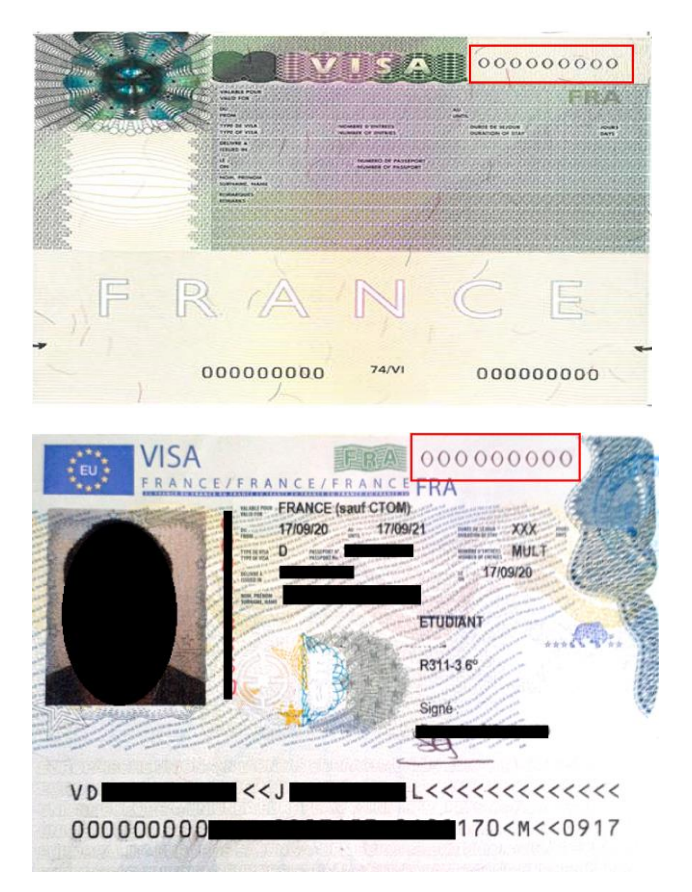

# Je possède un titre de séjour : Où trouver mon identifiant (numéro étranger) pour créer mon compte personnel ?

Selon le modèle de titre de séjour, votre numéro étranger se situe au-dessus de votre signature (numéro personnel) ou sur le côté droit affiché en vertical.

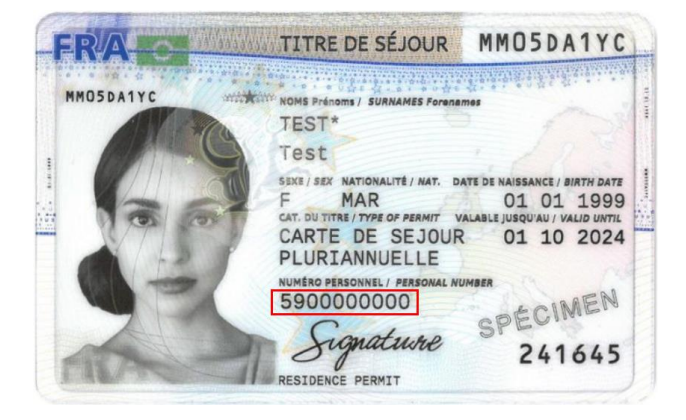

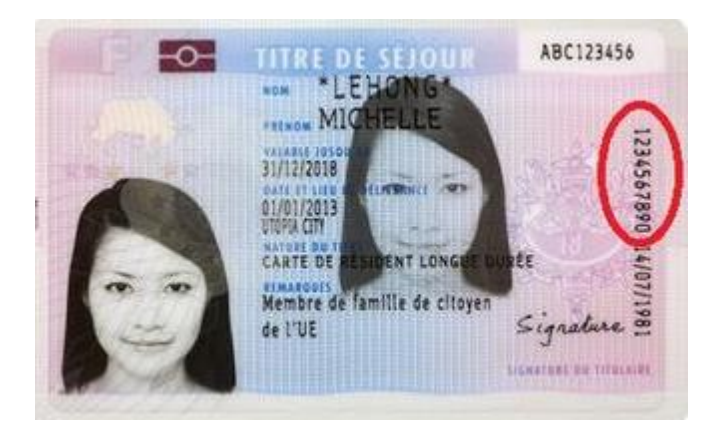

## **Ai-je un compte personnel pour déposer ma demande de titre ou document de séjour ?**

Vous avez déjà un compte si vous avez déjà fait une démarche sur ce site.

 Vous avez validé en ligne votre VLS-TS (visa long séjour valant titre de séjour) : votre identifiant est la « Référence » indiquée dans le document nommé « Confirmation de la validation de l'enregistrement de votre VLS-TS » qui vous a été envoyée par e-mail.

Vous avez déjà demandé un titre de séjour en ligne sur ce site, votre identifiant correspond à votre numéro étranger.

# **Je possède une attestation de validation du visa long séjour valant titre de séjour :**

Votre attestation de validation comporte un numéro de référence qui est votre identifiant personnel (numéro étranger).

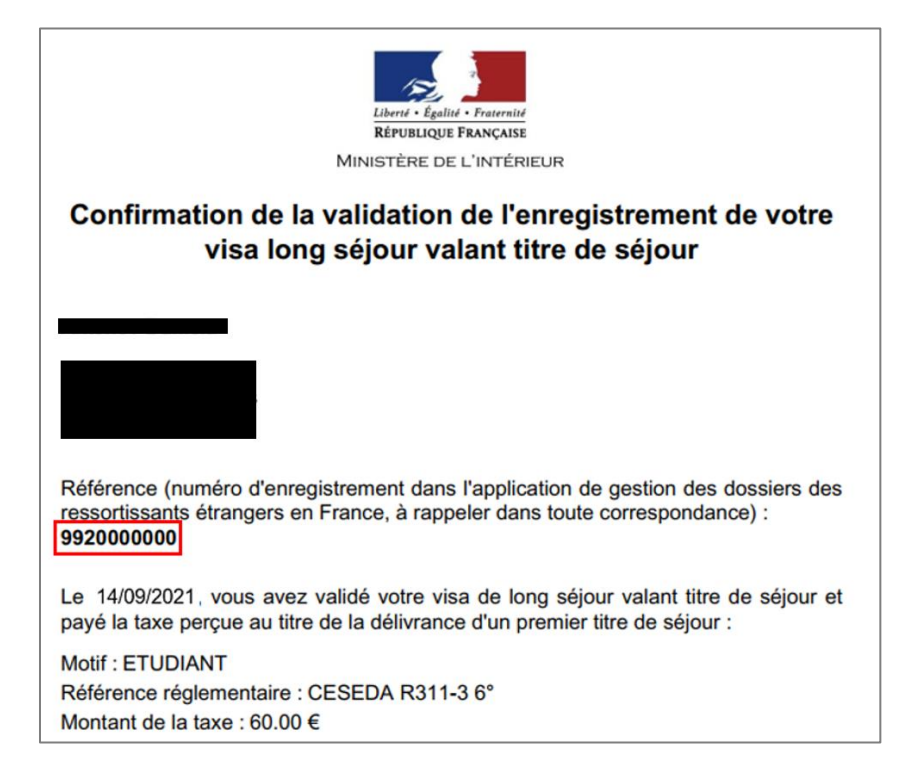

## **Quand déposer ma demande en ligne de titre de séjour ?**

 Pour les motifs de séjour accessibles en ligne, vous devez déposer votre demande de titre de séjour au plus tôt 4 mois et au plus tard 2 mois avant la date de fin de validité de votre document de séjour.

# **Je détiens un visa long séjour (VLS) et je me suis connecté pour déposer une première demande de titre de séjour mais je n'ai rien reçu (ni identifiant, ni mot de passe).**

Dans le cas d'une première demande, votre compte personnel sera créé lorsque l'administration débutera l'instruction de votre demande. Il vous sera alors communiqué un numéro étranger (qui sera votre identifiant) et un mot de passe provisoire par mail.

# **J'ai mon identifiant mais j'ai oublié mon mot de passe. Comment le récupérer ?**

Pour récupérer un mot de passe, veuillez cliquer sur « Mot de passe oublié » et suivre les indications.

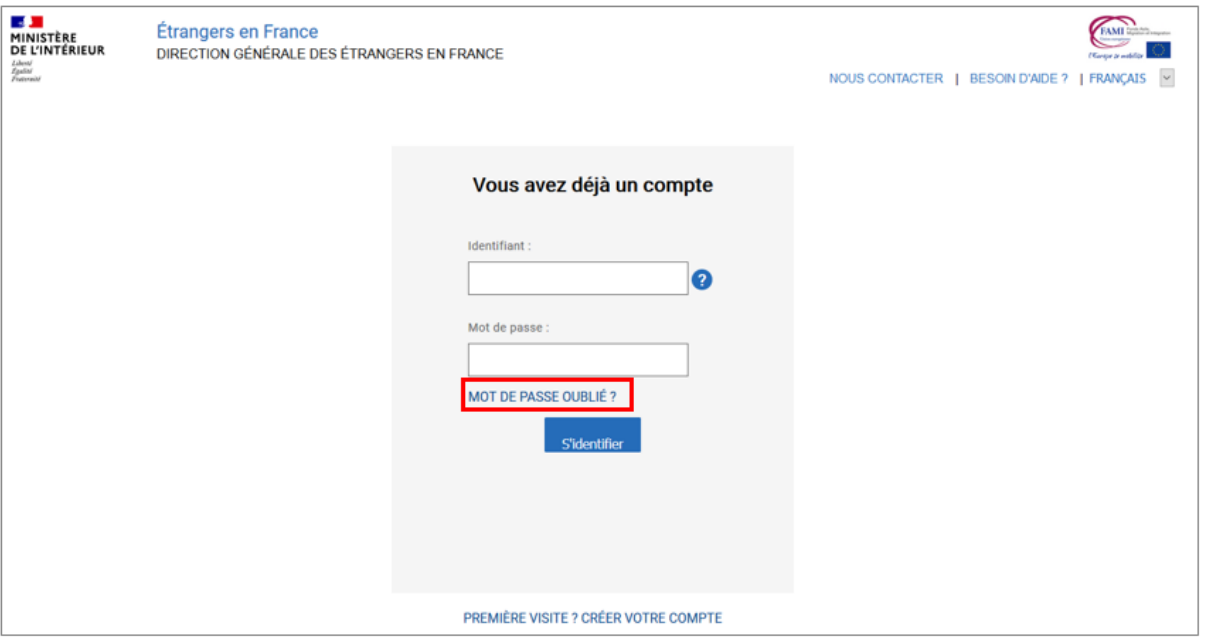

L'identifiant correspond à votre numéro étranger :

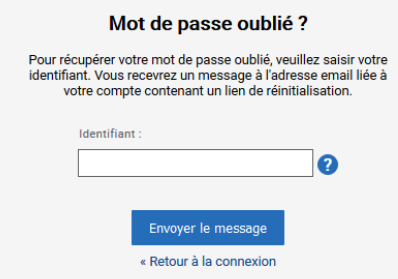

Vous recevrez un lien pour vous permettre de réinitialiser votre mot de passe sur l'adresse électronique utilisée lors de la création de votre compte.

#### **Comment se déroule le dépôt demande ?**

Le dépôt de votre demande de titre se déroule en 5 ou 6 étapes selon le motif sélectionné.

Vous devrez joindre des justificatifs et une e-photo.

A l'issue de la demande, une confirmation du dépôt sera mise à votre disposition par courriel et sur votre compte personnel.

Vous pourrez ensuite suivre l'avancement de votre demande depuis ce compte.

En attendant la réception du nouveau titre, et si votre document de séjour actuel arrive en fin de validité, une attestation de prolongation d'instruction sera générée par le service instructeur dès que celui-ci aura pris connaissance de votre demande. Cette attestation sera accessible dans votre espace personnel.

#### **Où trouver la liste des pièces justificatives ?**

La liste des pièces justificatives est accessible lorsque vous débutez votre demande en ligne, sur la page de présentation de la démarche.

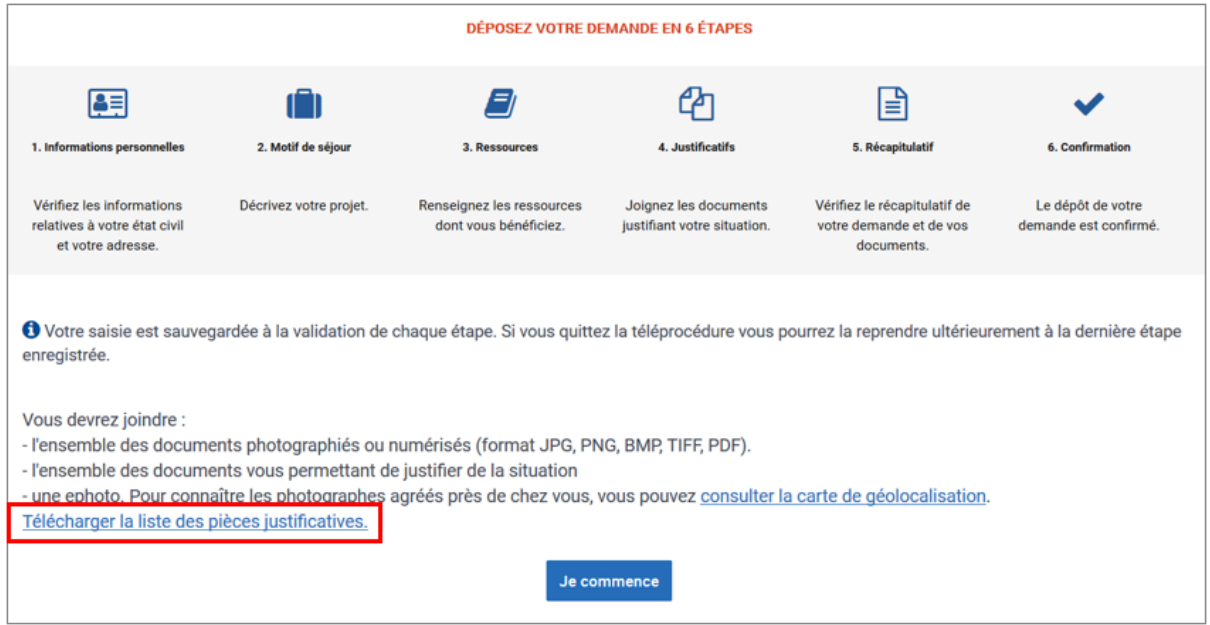

#### **Comment obtenir une e-photo ?**

Pour obtenir une e-photo, vous devez aller dans une cabine photo agréée ou vous rendre chez un photographe agréé « Service en ligne ».

Pour trouver une cabine photo ou un photographe agréé, vous pouvez consulter la carte de géolocalisation via le lien https://permisdeconduire.ants.gouv.fr/services/geolocaliser-lesphotographes-habilites

## **Comment utiliser la e-photo lors de la téléprocédure de demande de titre de séjour ?**

Après la prise de vue, vous obtenez une planche photo qui comporte un code. C'est ce code qu'il faudra saisir lors de l'étape « Justificatifs » de votre demande en ligne.

PERMIS DE **REFUBLIQUE FRANCAISE** Ė Liberté . Égalité . Fraternité RÉPUBLIQUE FRANÇAISE 4401012013 4cmm  $\mathcal{E}$ re  $4831322018$ **SERVICES**  $\leq$  $31/22118$ TITRE DE SÉJOUR MMOSDA1YC **EN LIGNE FR**<sup>N</sup> D1FRA13AA000026181231MARTIN<<9 **HOSOATY N TEST TAKE**  $0101$ 100 ephoto  $01, 10, 202$ ECIMEN N° 1PMT YE99 1215 1145 15JY 05 241645 **Sec A sinu** ephoto az uska e **IPhotomator**  $\frac{1}{2}$ **IPhotomator** 

#### **Mon code e-photo n'est pas reconnu ou ne fonctionne pas. Que faire ?**

Un code e-photo est utilisable pour une seule démarche en ligne et sa validité est de 6 mois.

Si vous l'avez déjà utilisé pour une autre démarche ou que sa validité est dépassée, vous devrez refaire une e-photo.

Sachez également que, selon la cabine photo ou le photographe agréé, la récupération des informations (photo + signature) vers le site « Etrangers en France » peut prendre 24 à 48 heures. Passé ce délai et si le problème persiste, vous pouvez le signaler au gestionnaire compétent :

- Pour une cabine photo agréée, se rendre sur la carte de géolocalisation (https://permisdeconduire.ants.gouv.fr/services/geolocaliser-les-photographes-habilites) et cliquez sur la cabine utilisée
- Pour un photographe agréé, se rendre chez ce professionnel.

## **Comment savoir où en est le traitement de ma demande ?**

Votre demande de titre de séjour est instruite par la préfecture ou sous-préfecture compétente selon votre adresse de résidence déclarée. Les délais de traitement sont variables selon ces administrations.

Pour connaître l'état d'avancement de votre demande, connectez-vous à votre compte personnel sur ce site et sélectionnez « ACCEDER A MON COMPTE » après avoir cliqué sur votre nom en haut à droite de la page d'accueil.

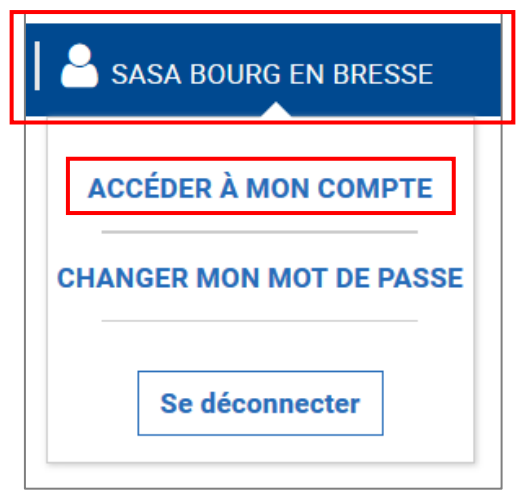

Vous accédez au suivi de votre demande :

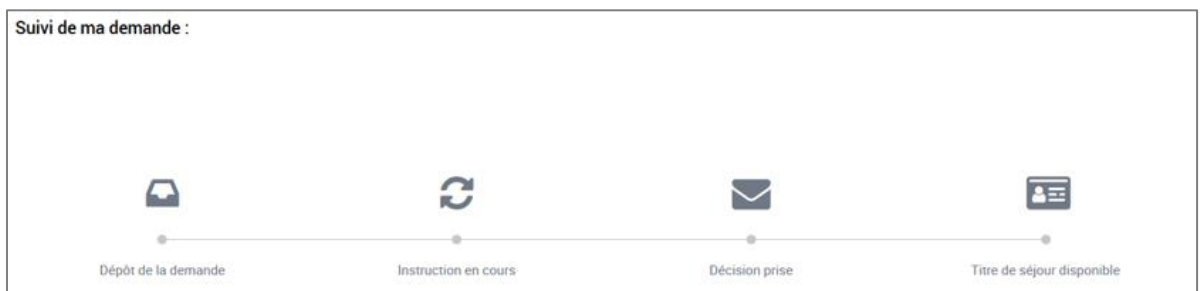

- **Dépôt de la demande** : le dépôt de votre demande a bien été pris en compte.
- **Instruction en cours** : l'administration a pris connaissance de votre demande, son traitement est en cours. Il convient de patienter jusqu'à ce que l'administration prenne une décision ou clôture la demande.
- **Décision prise** : votre demande a été traitée, une décision a été prise.
- **Titre de séjour disponible** : en cas de décision favorable, un titre sera fabriqué. Celui-ci est disponible. Un SMS vous informera des modalités pour le récupérer. Si vous ne recevez aucun SMS, nous vous invitions à vous connecter au site internet de votre préfecture de résidence pour connaître les modalités pour récupérer un titre de séjour fabriqué.

#### **J'ai reçu une demande de complément à ma demande de titre de séjour. Comment procéder ?**

Lorsque l'administration constate qu'un justificatif est manquant ou non conforme pour traiter votre demande, vous recevez un e-mail vous demandant de vous connecter à votre compte personnel.

Une fois connecté à votre compte, cliquez sur la notification pour prendre connaissance de la demande. Vous pourrez ensuite décider de maintenir ou de modifier le document concerné en joignant un nouveau justificatif le cas échéant.

Une fois le dossier complété et transmis, la préfecture pourra à nouveau poursuivre son instruction.

Si vous n'êtes pas en possession du document attendu, vous avez la possibilité de joindre un courrier manuscrit que vous aurez photographié ou scanné pour expliquer votre situation.

## **Je souhaite me faire rembourser mon timbre fiscal, comment faire ?**

Le montant demandé pour un titre de séjour comprend, selon les cas, une taxe de base associé au motif et un droit de timbre prévu pour la fabrication du document. Le montant total se règle par un timbre fiscal électronique lors de la remise du titre.

En cas de non utilisation du timbre, vous pouvez obtenir son remboursement sur le site internet [www.timbres.impots.gouv.fr.](http://www.timbres.impots.gouv.fr/)

## **J'ai reçu une attestation de prolongation d'instruction (ADP). Quelle est son utilité ?**

Dans certains cas, l'administration ne sera pas en capacité de prendre une décision sur votre demande de titre de séjour avant la date d'expiration du document de séjour en votre possession.

Dans ce cas, la préfecture met à votre disposition sur votre compte personnel une ADP dont les droits sont différents selon votre situation :

- Pour une première demande de titre de séjour, l'ADP :

- Ne permet pas de voyager et d'entrer dans l'espace Schengen quel que soit le point d'entrée ;
- Elle ne permet pas d'acquérir de nouveaux droits (sauf exception mentionnée sur le document).

- Pour une demande de renouvellement de titre de séjour, l'ADP :

- N'est valable qu'accompagnée du titre de séjour (carte de séjour ou visa) précédemment détenu (même s'il est arrivé à expiration) ;
- Permet de voyager et d'entrer dans l'espace Schengen quel que soit le point d'entrée ;
- Justifie le maintien de l'ensemble des droits ouverts en raison du titre de séjour précédemment détenu. Si ce titre permettait d'exercer une activité professionnelle, celle-ci peut se poursuivre pendant la durée de validité de cette attestation.

Toutes ces mentions sont portées explicitement sur le document généré.

#### **J'ai reçu une attestation de décision favorable (ADF). Quelle est son utilité ?**

L'ADF est mise à votre disposition, dans l'attente de la remise de votre nouveau titre de séjour, sur votre compte personnel lorsque l'autorité préfectorale a pris une décision favorable sur votre demande.

L'ADF n'est valable qu'accompagnée du titre ou visa de long séjour précédemment détenu, même s'il est arrivé à expiration.

Ce document :

- Justifie le maintien de l'ensemble des droits ouverts en raison du titre de séjour précédemment détenu ;
- Permet de voyager et d'entrer dans l'espace Schengen quel que soit le point d'entrée ;
- Si votre titre permettait d'exercer une activité professionnelle, celle-ci peut se poursuivre pendant la durée de validité de cette attestation.

Toutes ces mentions sont portées explicitement sur le document généré.

# **J'ai reçu la confirmation que mon titre de séjour est disponible et le montant de la taxe. Comment payer ?**

Le montant à payer vous sera demandé au moment de la remise de votre titre de séjour. Pour acheter votre timbre fiscal, vous devrez vous rendre dans un bureau de tabac, un centre des impôts ou sur le site internet www.timbres-impots.gouv.fr

Si vous ne pouvez payer votre timbre fiscal électronique à l'aide d'une carte bancaire, vous pouvez le payer en espèces en vous rendant dans un bureau de tabac ou un centre des impôts.

Dans tous les cas, vérifiez sur le document remis que vous achetez bien un **timbre électronique** comportant un numéro à **16 chiffres** et correspondant au montant défini en fonction de votre motif de séjour. Les timbres fiscaux papiers ne peuvent pas être utilisés sur le portail.

# **Je rencontre un problème technique qui m'empêchent de poursuivre ma démarche, que faire ?**

Un soutien usager est assuré par le centre de contact citoyens (CCC) qui dispose d'informations pouvant débloquer votre situation. Vous pouvez le contacter au **0 806 001 620** ou via le formulaire de contact (bouton "Contact" en bas à gauche de l'écran ou « NOUS CONTACTER » en haut à droite de l'écran) dans lequel vous pourrez joindre des copies écran (URL, date et heure visibles) avec le message d'erreur présent.

Si le CCC n'a pu vous apporter une solution et que vous rencontrez des difficultés dans le cadre de votre démarche, vous pouvez vous rapprocher de votre préfecture de résidence pour connaître les modalités d'accueil au dispositif d'écoute, de renseignement et d'appui aux démarches étrangers (e-MERAUDE), point d'accueil numérique exclusivement réservé aux ressortissants étrangers présents en France, disposant d'un droit au séjour prévoyant la délivrance d'un titre accessible en ligne sur ce site.

# **J'ai déménagé et je souhaite obtenir un nouveau titre de séjour, comment faire ?**

Quel que soit le titre de séjour détenu, vous pouvez déclaré un changement d'adresse sur ce site en passant par la téléprocédure « Je déclare un changement de situation » puis en sélectionnant « Je déclare un changement de situation (Domicile) ».

La déclaration d'un changement de domicile n'est pas obligatoire pour des titres de séjour dont la durée de validité est inférieure à 1 an.

Par ailleurs, la fabrication d'un nouveau titre de séjour (payant) ne s'impose pas en cas de déclaration d'un changement d'adresse (vous pourrez, lors de la téléprocédure, choisir ou non la fabrication d'un nouveau titre). Pour justifier votre nouveau domicile, une attestation sera mise à votre disposition sur votre compte personnel après instruction.

# **A la suite d'un vol ou d'une perte, je souhaite demander un duplicata de mon titre de séjour. Quelle téléprocédure choisir ?**

Pour demander un duplicata de titre de séjour, vous déclarez la perte ou le vol de votre document en passant par la téléprocédure « Je déclare un changement de situation » puis en sélectionnant « Je signale la perte, le vol ou la détérioration de mon titre de séjour ».

Après votre déclaration de vol, perte ou détérioration, si votre titre de séjour expire dans moins de 90 jours, vous serez automatiquement orienté vers la téléprocédure de renouvellement.

# **J'ai une question sur la réglementation relative au séjour des étrangers en France. Où puis-je trouver des informations ?**

Pour obtenir des informations réglementaires, plusieurs canaux sont disponibles :

- Le site internet de votre préfecture
- Le site [www.service-public.fr](http://www.service-public.fr/)
- Allô service public au 3939